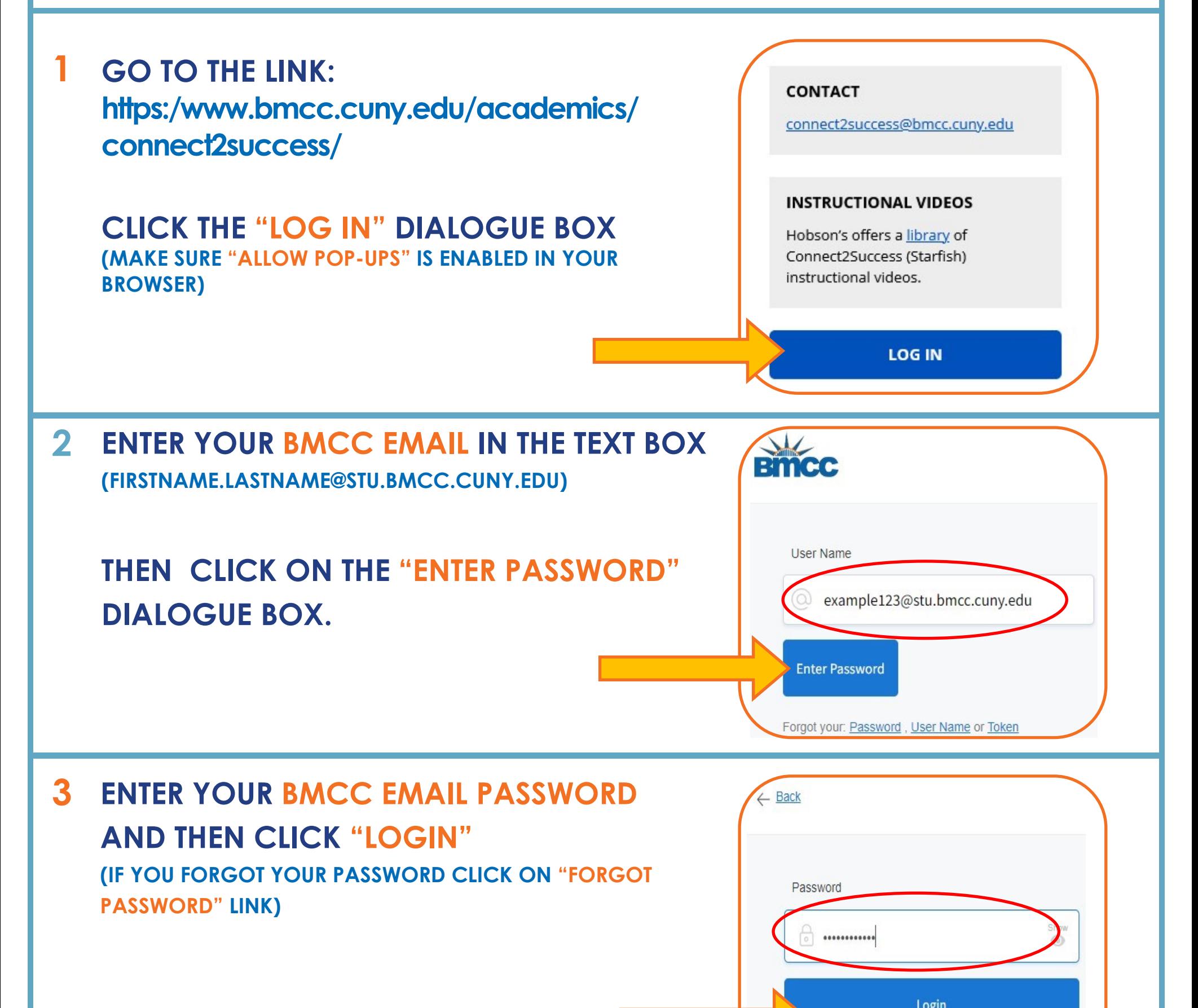

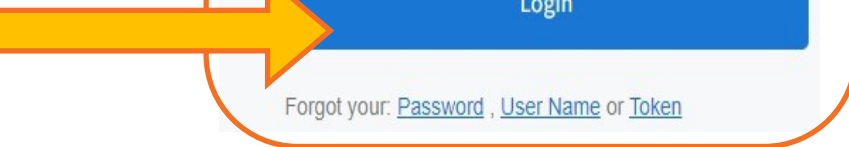

## 4 AFTER LOGGING IN, SCROLL DOWN TO "MY CONNECTIONS"

## SEARCH FOR THE FINANCIAL AID COORDINATOR OR ADVISOR CLICK "SCHEDULE"

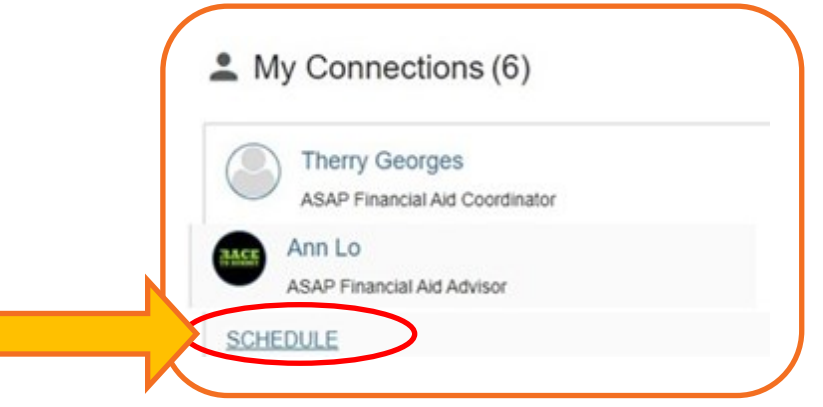

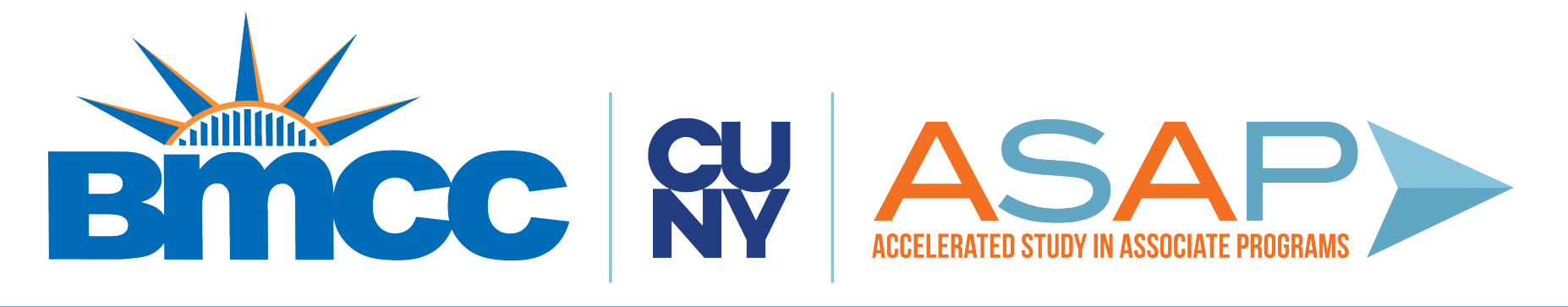

## HOW TO SCHEDULE AN APPOINTMENT FOR FINANCIAL AID ON CONNECT2SUCCESS

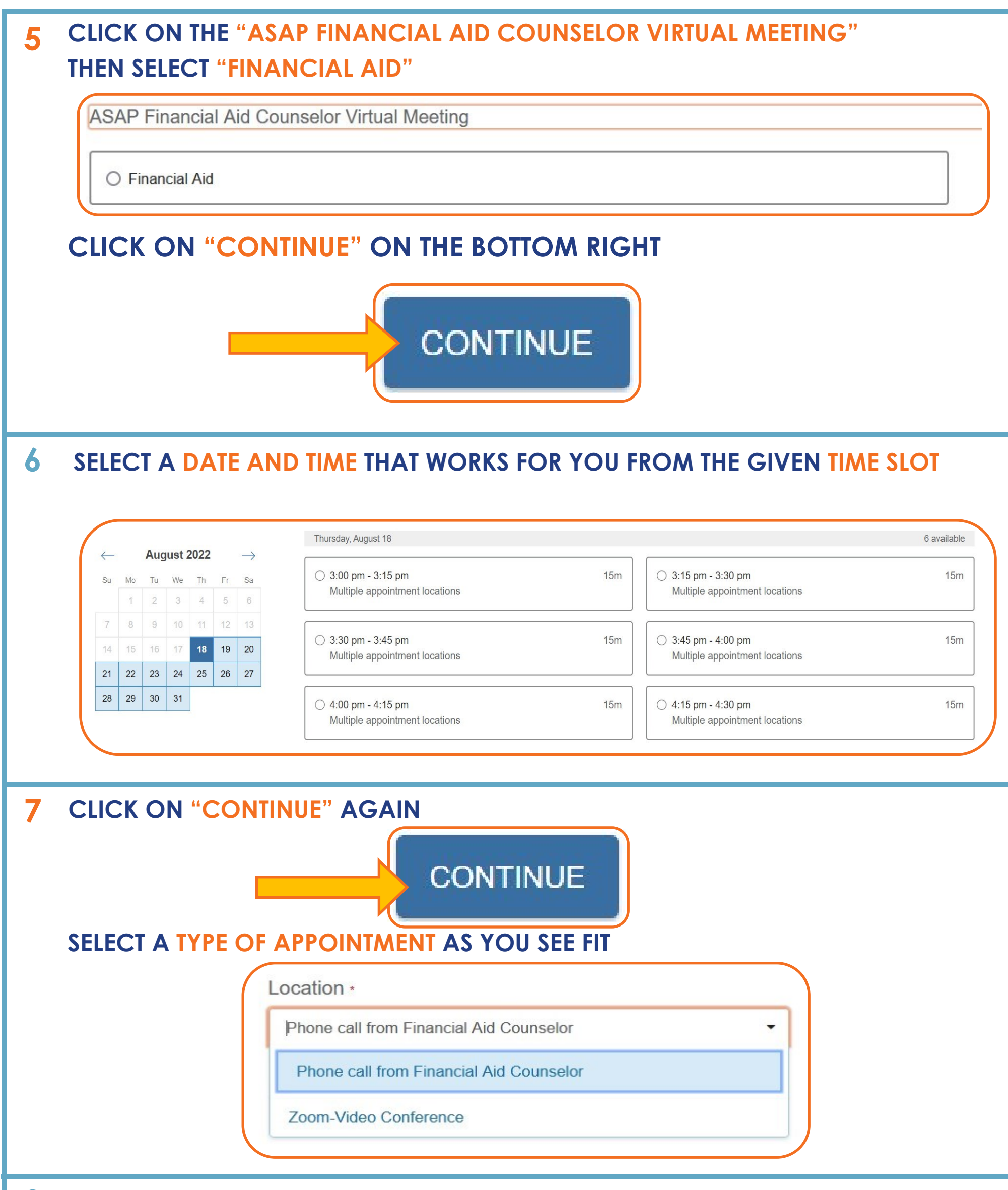

## 8 IN A FEW SHORT SENTENCES, TELL US ABOUT YOUR ACADEMIC CONCERN

(IF YOU SELECT "PHONE CALL" APPOINTMENT. PLEASE ENTER YOUR PHONE NUMBER HERE)

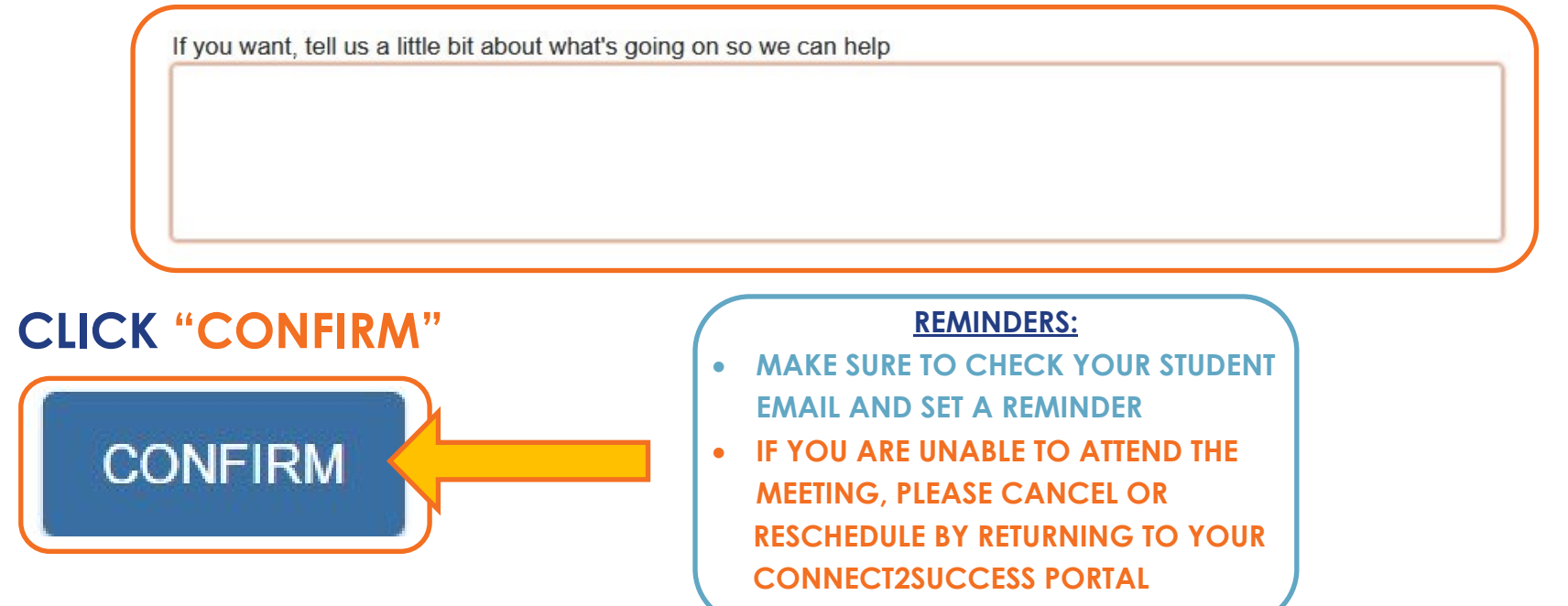